### **BAB V**

## **IMPLEMENTASI DAN PENGUJIAN SISTEM**

#### **5.1 HASIL IMPLEMENTASI**

Pada tahap ini penulis mengimplementasikan hasil rancangan yang telah dibuat pada tahan sebelumnya. Implementasi yang dimaksud adalah proses menterjemahkan rancangan menjadi sebuah *output* yaitu berupa *Aplikasi Android* pada Pada Pasar Angso Duo Kota Jambi.

Adapun implementasi perancangan Aplikasi dapat dijabarkan, sebagai berikut

1. Tampilan Halaman Utama Aplikasi

Tampilan halaman yang pertama kali akan dilihat semua pengguna Aplikasi ini yang didesain untuk user untuk melihat beranda.

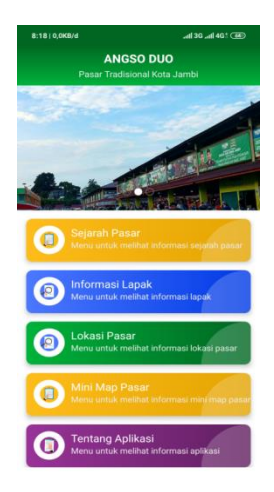

**Gambar 5.1 Tampilan Halaman Utama Aplikasi**

2. Tampilan Halaman Sejarah Pasar

Tampilan ini (Gambar 5.2) merupakan halaman yang muncul ketika pengunjung memilih menu sejarah pasar. Dimana halaman ini berisi tentang sejarah pasar angso duo.

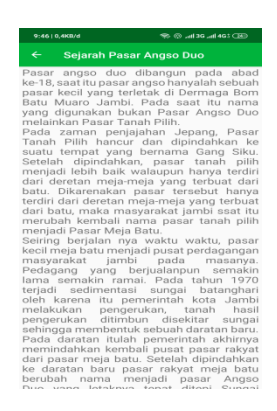

**Gambar 5.2 Tampilan Halaman Sejarah Pasar**

3. Tampilan Halaman Informasi Lapak

Tampilan ini (Gambar 5.3) merupakan halaman yang muncul ketika pengunjung memilih menu Informasi lapak. Dimana halaman ini berisi tentang semua lapak yang ada pada pasar Angso Duo Jambi.

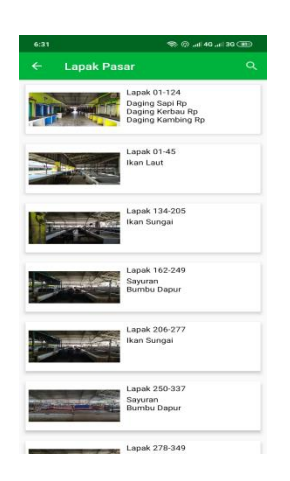

**Gambar 5.3 Tampilan Halaman Informasi Lapak**

4. Tampilan Halaman Lokasi Pasar

Tampilan ini (Gambar 5.5) merupakan halaman yang muncul ketika pengunjung memilih menu lokasi pasar. Dimana halaman ini berisi tentang lokasi pasar angso duo jambi.

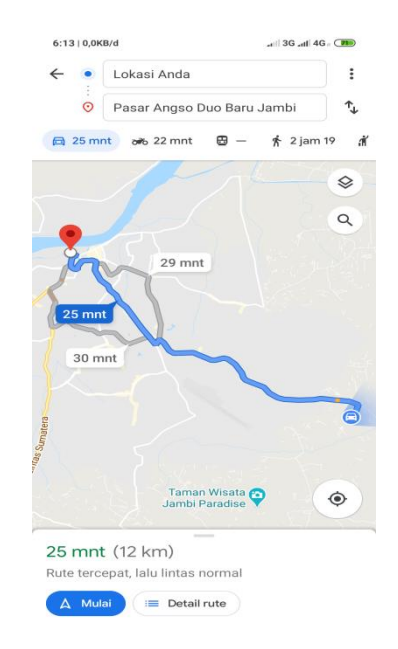

**Gambar 5.4 Tampilan Lokasi Pasar**

5. Tampilan Halaman Mini Map

Tampilan ini (Gambar 5.5) merupakan halaman yang muncul ketika pengunjung memilih menu mini map. Dimana halaman ini berisi foto-foto map lapak pasar angso duo jambi.

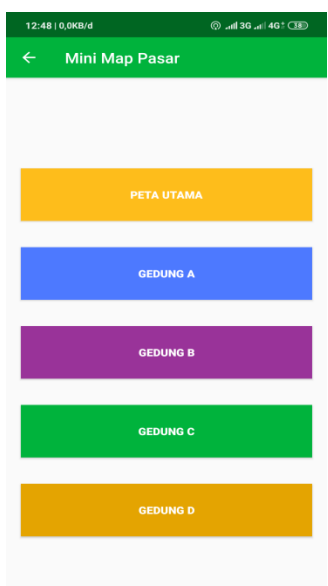

# **Gambar 5.5 Tampilan Halaman Mini Map**

6. Tampilan Halaman Tentang Aplikasi

Tampilan ini (Gambar 5.6) merupakan halaman yang muncul ketika pengunjung memilih menu Tentang Aplikasi. Halaman ini berisikan nomor telefon PT.ERAGUNA BUMINUSA dan lain-lain.

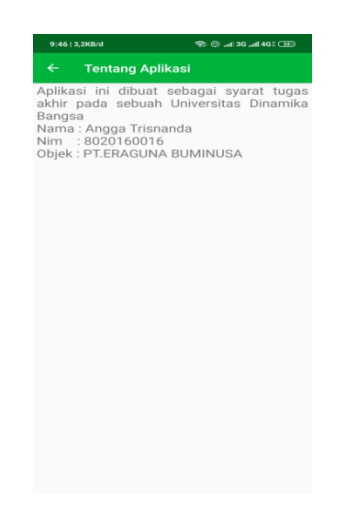

**Gambar 5.6 Tampilan Halaman Tentang Aplikasi**

7. Tampilan Halaman Login Admin

Tampilan ini (Gambar 5.7) merupakan halaman yang muncul ketika admin ingin masuk kedalam sistem.

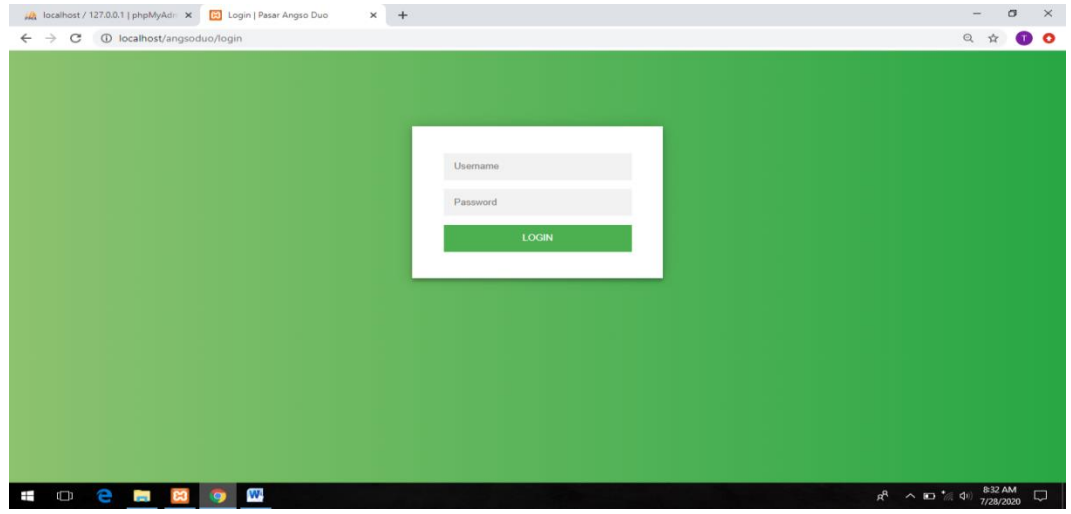

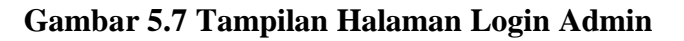

8. Tampilan Halaman Sejarah Pasar Admin

Tampilan ini (Gambar 5.8) merupakan halaman Sejarah pasar tempat admin mengelola data sejarah pasar.

| M localhost / 127.0.0.1   phpMyAdm X         | <b>Bill</b> Pasar Angso Duo<br>$\times$                                                                                                    |  |           |
|----------------------------------------------|----------------------------------------------------------------------------------------------------|--|-----------|
| c                                            | 1 localhost/angsoduo/sejarah                                                                                                    |  |           |
| Pasar Angso Duo $\equiv$                     |                                                                                                    |  | $\bullet$ |
| i Sejarah                                    | <b>Sejarah Pasar</b>                                                                                                    |  |           |
| <b>El</b> Lapak<br><b>I</b> Tentang Aplikasi | Sebelum tahun 1960-an, pada masa itu masyarakat Jambi belum mengenal yang namanya pasar tradisonal Angso Duo yang saat ini menjadi polemik soal pemindahan agen<br>dan sub agen oleh pemerintah Kota Jambi. Angso duo yang saat ini kita kenal sebagai pasar induk tradisional dan menjadi sentra pasar di Provinsi Jambi itu, sebelumnya<br>pada tahun 60-an masyarakat jambi melakukan transaksi jual beli dilos batu atau saat ini lebih dikenal kawasan mega dan gang siku. Dinamakannya los batu tersebut Dasril<br>ahli sejarah Jambi mengatakan, pada saat itu ada pedagang yang menjual minuman kopi menggelar dagangannya diatas meja batu, sehingga kawasan tersebut pada masa<br>itu lebih penomenal dengan sebutan los batu. Nah dulunya gang jalan didepan los batu tembus ke depan masjid raya mangat sari, dengan adanya pedagang kopi<br>menggunakan meja batu maka dinamakanlah los batu, kenangnya, saat dijumpai diakhir pekan ini. Kemudian, tidak jauh dari los batu terdapat gang jalan yang<br>menghubungkan ke gang siku, pada masa itu gang siku juga merupakan tempat keramaian dan sebagai lokasi transaksi jual beli rakyat hingga saat ini. Sejarah<br>dinamakannya gang siku tersebut, lelaki paru baya itu menjelaskan secara rinci, bahwa pada masa itu dengan kondisi yang sempit sehingga tak pelak membuat antara<br>pengunjung saling bersentuhan antara siku dengan siku yang lainnya. Disitu juga berdiri pasar panggung dengan rekontruksi dari kayu, karna dikawasan tersebut terdapat<br>rawa sehingga pasarnya dibanggun diatas panggung dengan luasan bangunan 3 meter, dan dibagi menjadi bagian tengah untuk jalan kaki, 1.5 meter sisi kiri dan kanan<br><b>UPDATE</b> |  |           |
|                                              | C Pasar Angso Duo Kota Jambi 2020                                                                                                    |  |           |
|                                              |                                                                                                    |  |           |

**Gambar 5.8 Tampilan Halaman Sejarah Pasar Admin**

9. Tampilan Halaman Mengelola Lapak Admin

Tampilan ini (Gambar 5.9) merupakan halaman yang digunakan admin untuk mengelola data lapak, seperti menambah, mengubah dan menghapus.

| A localhost / 127.0.0.1   phpMyAdr x                                                     | Pasar Angso Duo                 | $\times$<br>$+$                               |                  | $\sigma$<br>$\times$                      |  |
|------------------------------------------------------------------------------------------|---------------------------------|-----------------------------------------------|------------------|-------------------------------------------|--|
| 1 localhost/angsoduo/lapak<br>$O_{\Psi}$ $Q$<br>$\circ$<br>$\leftarrow$<br>$\rightarrow$ |                                 |                                               |                  |                                           |  |
| Pasar Angso Duo ≡                                                                        |                                 |                                               |                  | $\bullet$                                 |  |
| i Sejarah                                                                                | Lapak                           |                                               |                  |                                           |  |
| <b>E</b> Lapak                                                                           | Tampilkan 10 · Data / Halaman   | Cari                                          |                  |                                           |  |
| <i>i</i> Tentang Aplikasi                                                                | t.<br><b>No Lapak</b>           | T.L<br>Keterangan                             | Gambar           | $+$<br>T.L<br>T.L                         |  |
|                                                                                          | $01 - 07$                       | sayur                                         | $\mathbb{R}$     | $\sqrt{1}$                                |  |
|                                                                                          | $08 - 17$                       | Ikan Gabus Rp 17000/kg Ikan NIIa Rp 20000/kg  | 作为               | ノロ                                        |  |
|                                                                                          | 19-30                           | Ikan Gabus Rp 17000/kg Ikan Nila Rp 20000/kg  | 1 万              | $\sqrt{2}$                                |  |
|                                                                                          | $40 - 50$                       | Ikan Gabus Rp 17000/kg Ikan toman Rp 20000/kg | <b>Baltimore</b> | 木田                                        |  |
|                                                                                          | Menampilkan halaman 1 dari 1    |                                               |                  | Selanjutnya<br>Sebelumnya<br>$\mathbf{1}$ |  |
|                                                                                          |                                 |                                               |                  |                                           |  |
|                                                                                          |                                 |                                               |                  |                                           |  |
|                                                                                          |                                 | C Pasar Angso Duo Kota Jambi 2020             |                  |                                           |  |
| e<br>Ŧ<br>Ô                                                                              | W.<br><b>Contract</b><br>Q<br>ജ |                                               |                  | 8:33 AM<br>R ∧ □ 点 (1)<br>۵<br>7/28/2020  |  |

**Gambar 5.9 Tampilan Halaman Mengelola Lapak**

10. Tampilan Halaman Mengelola Tentang Aplikasi

Tampilan ini (Gambar 5.10) merupakan halaman yang digunakan admin untuk mengelola data tentang aplikasi.

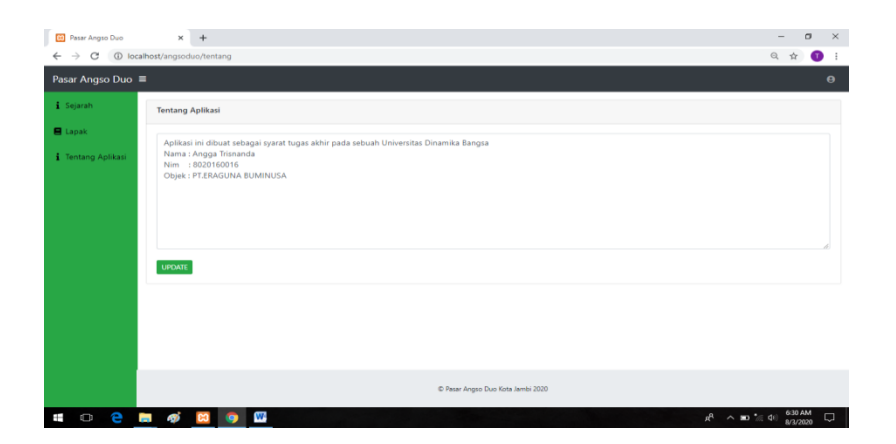

**Gambar 5.10 Tampilan Halaman Mengelola Tentang Aplikasi**

# **5.2 PENGUJIAN**

Pengujian sistem dilakukan untuk memastikan bahwa aplikasi yang dibuat telah sesuai dengan desainnya dan semua fungsi dapat digunakan dengan baik tanpa ada keslahan. Adapun beberapa tahap pengujian yang telah penulis lakukan adalah sebagai berikut :

1. Pengujian Modul Login Admin

Pada tahap ini dilakukan pengujian pada modul login admin untuk mengetahui apakah proses login atau fungsional login data berjalan dengan baik dan sesuai dengan fungsi nya.

| Modul yang<br>diuji | Prosedur<br>pengujian                                                  | Masukan                                                                                     | Keluaran yang<br>diharapkan                                                                                      | Hasil yang<br>didapat                                                                                                    | Kesimpulan |
|---------------------|------------------------------------------------------------------------|---------------------------------------------------------------------------------------------|----------------------------------------------------------------------------------------------------|----------------------------------------------------------------------------------------------------|------------|
| Login<br>(Admin)    | -Buka<br>program<br>-Masukan<br>username dan<br>password               | -Username<br>dan password<br>-Klik tombol<br>login                                          | -Admin<br>berhasil login<br>-Admin<br>masuk<br>kedalam<br>sistem<br>dan<br>dapat<br>mengakses<br>sistem          | -Admin<br>berhasil login<br>-Admin<br>masuk<br>kedalam<br>sistem<br>dan<br>dapat<br>mengakses<br>sistem                                                      | Berhasil   |
| Login<br>(Admin)    | -Buka<br>program<br>-Masukan<br>username dan<br>password<br>yang salah | -Username<br>dan password<br>tidak<br>sesuai<br>dengan<br>database<br>-Klik tombol<br>login | -Sistem<br>menampilkan<br>pesan<br>"Username<br>dan Password<br>salah"<br>-Sistem<br>kembali<br>ke<br>menu login | -Sistem<br>memberikan<br>informasi<br>bahwa<br>username<br>salah<br>atau<br>password<br>yang<br>dimasukan<br>salah<br>-Sistem<br>kembali<br>ke<br>menu login | Berhasil   |

**Tabel 5.1 Pengujian Modul Login Admin**

2. Pengujian Modul Menu Utama

Tabel pengujian ini merupakan aktivitas yang dilakukan pada halaman beranda.

| Modul yang<br>diuji         | Prosedur<br>pengujian                                                                        | Masukan                              | Keluaran yang<br>diharapkan                                                | Hasil yang<br>didapat                                                   | Kesimpulan |
|-----------------------------|----------------------------------------------------------------------------------------------|--------------------------------------|----------------------------------------------------------------------------|-------------------------------------------------------------------------|------------|
| Menu<br>Utama               | -Membuka<br>aplikasi<br>-Menampilkan<br>halaman<br>beranda                                   |                                      | -Tampilan<br>menu beranda<br>berisi<br>foto<br>dan fitur-fitur<br>aplikasi | -Tampilan<br>menu beranda<br>berisi foto dan<br>fitur-fitur<br>aplikasi | Berhasil   |
| Menu<br>Sejarah<br>pasar    | -Klik<br>menu<br>sejarah pasar<br>-Tampilkan<br>halaman<br>sejarah pasar                     | -Klik sejarah                        | -Menampilkan<br>halaman<br>sejarah pasar                                   | -Menampilkan<br>halaman<br>sejarah pasar                                | Berhasil   |
| Menu<br>Tentang<br>Aplikasi | -Pilih dan klik<br>menu tentang<br>aplikasi<br>-Tampilkan<br>halaman<br>tentang<br>aplikasi  | -Klik<br>menu<br>tentang<br>aplikasi | -Menampilkan<br>halaman<br>tentang<br>aplikasi                             | -Menampilkan<br>halaman<br>tentang<br>aplikasi                          | Berhasil   |
| Menu<br>Informasi<br>Lapak  | -Pilih dan klik<br>menu<br>informasi<br>lapak<br>-Tampilkan<br>halaman<br>informasi<br>lapak | -Klik<br>menu<br>informasi<br>lapak  | -Menampilkan<br>halaman<br>informasi<br>lapak                              | -Menampilkan<br>halaman<br>informasi<br>lapak                           | Berhasil   |
| Menu<br>Lokasi<br>Pasar     | -Pilih dan klik<br>lokasi<br>menu<br>pasar<br>-Tampilkan<br>halaman<br>lokasi pasar          | -Klik<br>menu<br>lokasi pasar        | -Menampilkan<br>halaman lokasi<br>pasar                                    | -Menampilkan<br>halaman lokasi<br>pasar                                 | Berhasil   |
| Menu Mini<br>Map            | -Pilih dan klik<br>mini<br>menu<br>map<br>-Tampilkan<br>halaman mini<br>map                  | -Klik<br>menu<br>mini map            | -Menampilkan<br>halaman mini<br>map                                        | -Menampilkan<br>halaman mini<br>map                                     | Berhasil   |

**Tabel 5.2 Pengujian Modul Menu Utama**

3. Pengujian Modul Mengelolah Data Admin

Tabel pengujian ini merupakan aktivitas yang dilakukan oleh admin pada halaman admin.

| Modul yang | Prosedur                       | Masukan         | Keluaran yang               | Hasil yang                  | Kesimpulan |
|------------|--------------------------------|-----------------|-----------------------------|-----------------------------|------------|
| diuji      | pengujian                      |                 | diharapkan                  | didapat                     |            |
| Menu       | -Memilih                       | -Masukan        | -Tampilan                   | -Tampilan                   | Berhasil   |
| Sejarah    | menu sejarah                   | data<br>sejarah | form<br>input               | form<br>input               |            |
|            | -Masukan                       | 'Baru'          | data sejarah                | data sejarah                |            |
|            | data sejarah                   |                 | -Tampilan                   | -Tampilan                   |            |
|            | -Klik update                   |                 | pesan berhasil              | pesan berhasil              |            |
|            |                                |                 | disimpan atau               | disimpan atau               |            |
|            |                                |                 | gagal                       | gagal                       |            |
|            |                                |                 |                             |                             |            |
| Menu Lapak | -Memilih                       | -Masukan        | -Tampilan                   | -Tampilan                   | Berhasil   |
|            | lapak<br>menu                  | data lapak      | form tambah                 | form<br>tambah              |            |
|            | klik<br>dan                    |                 | data lapak                  | data lapak                  |            |
|            | 'Tambah'                       |                 | -Pesan apakah               | -Pesan apakah               |            |
|            | -Masukan                       |                 | data berhasil               | data berhasil               |            |
|            | data pasien                    |                 | disimpan atau               | disimpan atau               |            |
|            | -Klik simpan                   |                 | gagal<br>disimpan           | gagal<br>disimpan           |            |
|            |                                |                 |                             |                             |            |
|            | -Memilih                       | -Masukan        | -Tampilan                   | -Tampilan                   | Berhasil   |
|            | menu lapak                     | data 'baru'     | form edit data              | form edit data              |            |
|            | -Klik tombol                   |                 | lapak                       | pasien                      |            |
|            | 'Edit'<br>pada                 |                 | -Tampilan                   | -Tampilan                   |            |
|            | data<br>record                 |                 | pesan berhasil              | pesan berhasil              |            |
|            | akan<br>yang                   |                 | diubah<br>atau              | diubah<br>atau              |            |
|            | dipilih                        |                 | gagal                       | gagal                       |            |
|            | -Masukan                       |                 |                             |                             |            |
|            | data baru                      |                 |                             |                             |            |
|            | -Klik simpan                   |                 |                             |                             |            |
|            | -Memilih                       |                 | -Tampilan                   | -Tampilan                   | Berhasil   |
|            | menu lapak                     |                 | form<br>konfirmasi          | form<br>konfirmasi          |            |
|            | -Klik tombol                   |                 |                             |                             |            |
|            | 'Hapus' pada<br>record<br>data |                 | penghapusan<br>,pesan bahwa | penghapusan<br>,pesan bahwa |            |
|            | akan<br>yang                   |                 | data<br>telah               | data<br>telah               |            |
|            | dipilih                        |                 | dihapus                     | dihapus                     |            |
|            | 'Ok'<br>-Tekan                 |                 |                             |                             |            |
|            | bila ada form                  |                 |                             |                             |            |
|            | konfirmasi                     |                 |                             |                             |            |
|            | muncul                         |                 |                             |                             |            |
|            |                                |                 |                             |                             |            |
|            |                                |                 |                             |                             |            |

**Tabel 5.3 Pengujian Modul Mengelolah Data Admin**

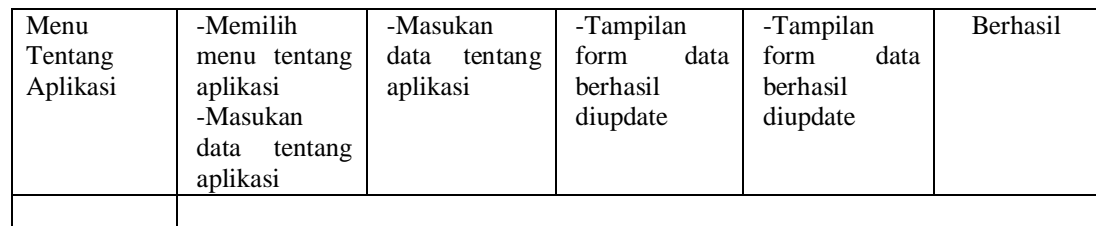

#### **5.3 ANALISIS HASIL PERANGKAT LUNAK**

Setelah selesai melakukan implementasi dan pengujian, adapun analisis hasil yang di capai oleh perancangan aplikasi Pasar Angso Duo Kota Jambi, diantaranya sebagai berikut :

- 1. Terdapat sistem login sehingga tidak sembarangan orang dapat data pasar angso duo.
- 2. Terdapat fungsi pengolahan data lapak, sejarah, lokasi pasar, mini map, dan tentang aplikasi yang dapat dilakukan oleh admin.